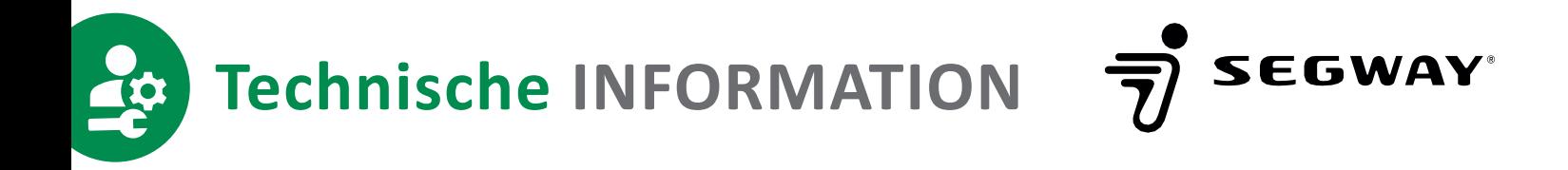

# **Segway Navimow**

**ANLEITUNG ZUR FEHLERBEHEBUNG ENDKUNDENVERSION**

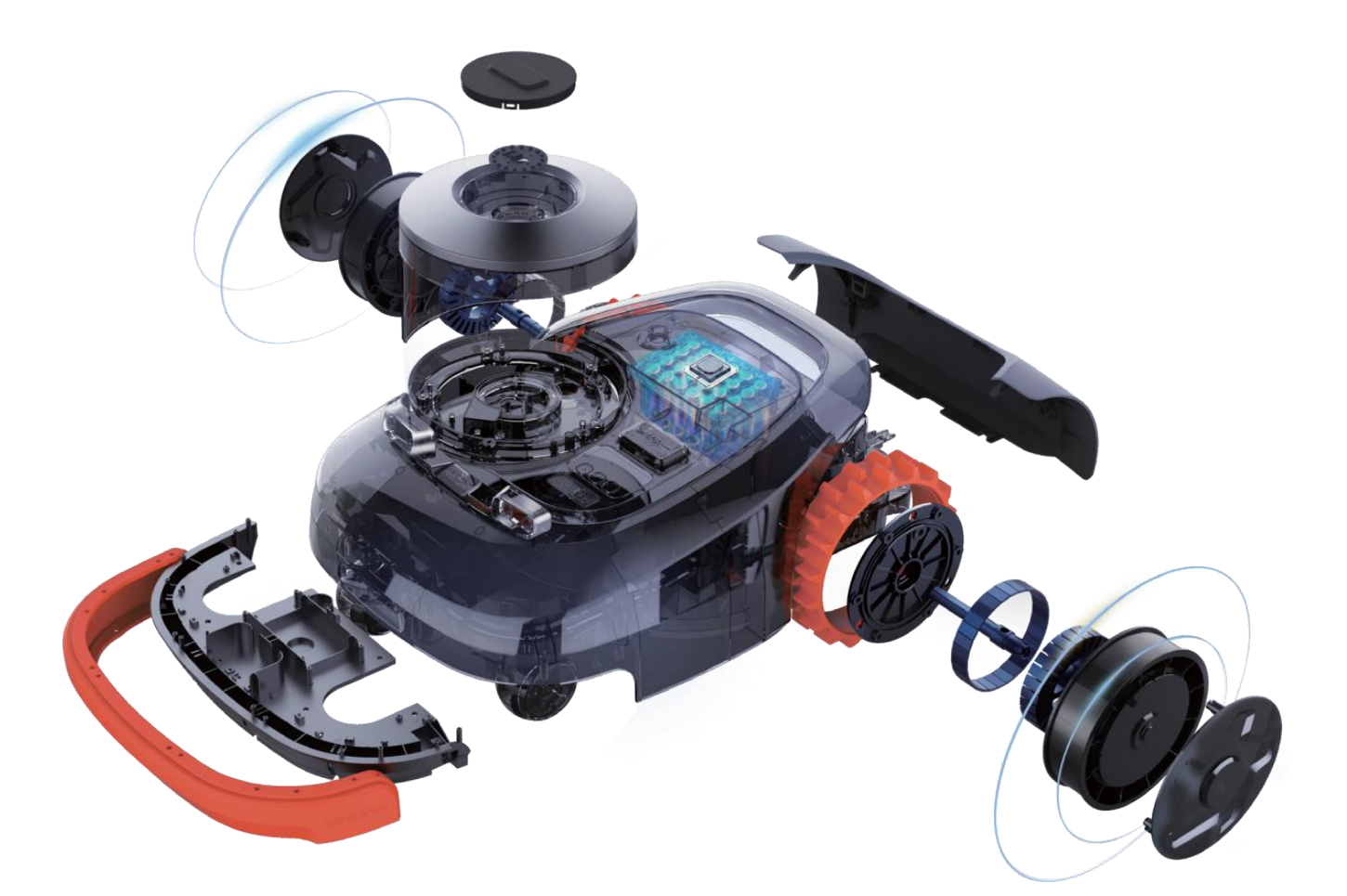

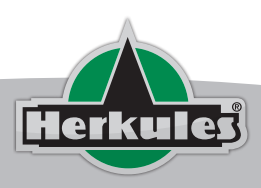

Datum: 08.07.2022 TI-Nr. 07/2022 S. 1 von 10

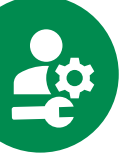

Wenn ein Fehlercode auf dem Mäher angezeigt wird, können Sie das Problem normalerweise lösen, indem Sie die Anweisungen der Navimow-App-Benachrichtigungen befolgen. Wenn das Problem nicht gelöst werden kann, lesen Sie bitte die Tabelle zur Fehlerbehebung unten.

Wenn das Problem weiterhin besteht, kontaktieren Sie bitte Ihren Herkules Motorgeräte Fachhändler mit dem Problem und einer detaillierten Fehlerbeschreibung.

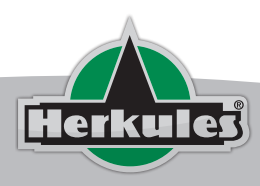

## **MEIN ROBOTER ZEIGT IM DISPLAY OTA AN. WAS SOLL ICH TUN?**

Der Roboter erhält ein Update, den Roboter nicht bewegen und nicht ausschalten

## **MEIN NAVIMOW ZEIGT DEN FEHLERCODE 7006 AN. WAS SOLL ICH TUN?**

Die Wiederherstellung der Lokalisierung ist nicht erfolgreich.

Prüfen Sie, ob sich in der Umgebung des Mähers Hindernisse oder unübersichtliches und komplexes Gelände befinden. Um dem Mäher zu helfen, die Lokalisierung wiederherzustellen, stellen Sie ihn in einen offenen und flachen Bereich. Drücken Sie die STOP-Taste und fahren Sie dann mit dem Mähen oder Parken fort.

## **MEIN NAVIMOW ZEIGT DEN FEHLERCODE 7005 AN. WAS SOLL ICH TUN?**

Fehler beim Übertragen von Lokalisierungsdaten.

Bitte drücken Sie die STOP-Taste am Mäher und drücken Sie MOW+OK, um den Mähvorgang fortzusetzen. Wenn dies nicht gelingt, starten Sie den Mäher neu und stellen Sie ihn dann in die Ladestation. Wenn der Fehler weiterhin besteht, wenden Sie sich an den Kundendienst.

## **MEIN NAVIMOW ZEIGT DEN FEHLERCODE 7004 AN. WAS SOLL ICH TUN?**

Kompassdatenfehler.

Bitte drücken Sie die STOP-Taste am Mäher und drücken Sie MOW+OK, um den Mähvorgang fortzusetzen. Wenn dies nicht gelingt, starten Sie den Mäher neu und stellen Sie ihn dann in die Ladestation. Wenn der Fehler weiterhin besteht, wenden Sie sich an den Kundendienst.

## **MEIN NAVIMOW ZEIGT DEN FEHLERCODE 7003 AN. WAS SOLL ICH TUN?**

GPS-Datenfehler.

Bitte drücken Sie die STOP-Taste am Mäher und drücken Sie MOW+OK, um den Mähvorgang fortzusetzen. Wenn dies nicht gelingt, starten Sie den Mäher neu und stellen Sie ihn dann in die Ladestation. Wenn der Fehler weiterhin besteht, wenden Sie sich an den Kundendienst.

## **MEIN NAVIMOW ZEIGT DEN FEHLERCODE 7002 AN. WAS SOLL ICH TUN?**

Datenfehler des Rad-Encoders.

Bitte drücken Sie die STOP-Taste am Mäher und drücken Sie MOW+OK, um den Mähvorgang fortzusetzen. Wenn dies nicht gelingt, starten Sie den Mäher neu und stellen Sie ihn dann in die Ladestation. Wenn der Fehler weiterhin besteht, wenden Sie sich an den Kundendienst.

## **MEIN NAVIMOW ZEIGT DEN FEHLERCODE 7001 AN. WAS SOLL ICH TUN?**

IMU-Datenfehler.

Bitte drücken Sie die STOP-Taste am Mäher und drücken Sie MOW+OK, um das Mähen fortzusetzen. Wenn dies nicht gelingt, starten Sie den Mäher neu und stellen Sie ihn dann in die Ladestation. Wenn der Fehler weiterhin besteht, wenden Sie sich an den Kundendienst.

## **MEIN NAVIMOW ZEIGT DEN FEHLERCODE 6018 AN. WAS SOLL ICH TUN?**

Fehler bei der Fahrwegplanung.

Bitte entfernen Sie den Mäher von den Hindernissen und stellen Sie ihn auf eine ebene Fläche innerhalb der Begrenzung. Drücken Sie die STOP-Taste am Mäher und drücken Sie MOW+OK, um den Mäh-

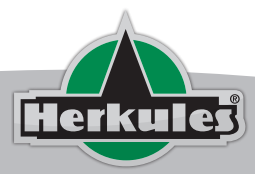

Datum: 08.07.2022 TI-Nr. 07/2022 S. 3 von 10

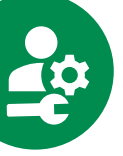

vorgang fortzusetzen. Grenzen Sie den Bereich aus, in dem der Mäher häufig stecken geblieben ist.

## **MEIN NAVIMOW ZEIGT DEN FEHLERCODE 6017 AN. WAS SOLL ICH TUN?**

Fehler bei der Fahrwegplanung.

Bitte entfernen Sie den Mäher von den Hindernissen und stellen Sie ihn auf eine ebene Fläche innerhalb der Begrenzung. Drücken Sie die STOP-Taste am Mäher und drücken Sie MOW+OK, um den Mähvorgang fortzusetzen. Grenzen Sie den Bereich aus, in dem der Mäher häufig stecken geblieben ist.

## **MEIN NAVIMOW ZEIGT DEN FEHLERCODE 6016 AN. WAS SOLL ICH TUN?**

Fehler bei der Fahrwegplanung.

Bitte entfernen Sie den Mäher von den Hindernissen und stellen Sie ihn auf eine ebene Fläche innerhalb der Begrenzung. Drücken Sie die STOP-Taste am Mäher und drücken Sie MOW+OK, um den Mähvorgang fortzusetzen. Grenzen Sie den Bereich aus, in dem der Mäher häufig stecken geblieben ist.

## **MEIN NAVIMOW ZEIGT DEN FEHLERCODE 6015 AN. WAS SOLL ICH TUN?**

Fehler bei der Fahrwegplanung.

Bitte entfernen Sie den Mäher von den Hindernissen und stellen Sie ihn auf eine ebene Fläche innerhalb der Begrenzung. Drücken Sie die STOP-Taste am Mäher und drücken Sie MOW+OK, um den Mähvorgang fortzusetzen. Grenzen Sie den Bereich aus, in dem der Mäher häufig stecken geblieben ist.

## **MEIN NAVIMOW ZEIGT DEN FEHLERCODE 6014 AN. WAS SOLL ICH TUN?**

Fehler beim Starten der Anwendung.

Bitte platzieren Sie den Mäher innerhalb der Begrenzung. Drücken Sie die STOP-Taste am Mäher, und drücken Sie dann MOW+OK, um den Mähvorgang fortzusetzen.

## **MEIN NAVIMOW ZEIGT DEN FEHLERCODE 6012 AN. WAS SOLL ICH TUN?**

Fehler beim Starten der Anwendung.

Bitte richten Sie den Mäher auf die Ladestation aus. Drücken Sie die STOP-Taste am Mäher und drücken Sie dann MOW+OK, um mit dem Mähen zu beginnen. Wenn der Mähvorgang erneut fehlschlägt, prüfen Sie, ob sich die Ladestation und die Antenne seit der letzten Kartierung bewegt haben. Bitte verwenden Sie die APP, um die Karte neu zu erstellen

## **MEIN NAVIMOW ZEIGT DEN FEHLERCODE 6011 AN. WAS SOLL ICH TUN?**

Fehler beim Starten der Anwendung.

Prüfen Sie, ob der Mäher festgefahren ist. Entfernen Sie die Fremdkörper, drücken Sie dann die STOP-Taste am Mäher und drücken Sie MOW+OK, um den Mähvorgang fortzusetzen. Grenzen Sie den Bereich aus, in dem der Mäher häufig stecken geblieben ist.

## **MEIN NAVIMOW ZEIGT DEN FEHLERCODE 6010 AN. WAS SOLL ICH TUN?**

Fehler beim Starten der Anwendung.

Bitte stellen Sie den Mäher auf eine ebene Fläche innerhalb der Begrenzung, drücken Sie die STOP-Taste, um den Fehlercode zu löschen, und drücken Sie MOW+OK, um den Mähvorgang fortzusetzen. Grenzen Sie den Bereich aus, in dem der Mäher häufig stecken geblieben ist.

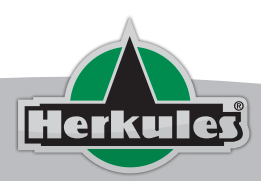

Datum: 08.07.2022 TI-Nr. 07/2022 S. 4 von 10

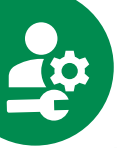

## **MEIN NAVIMOW ZEIGT DEN FEHLERCODE 6008 AN. WAS SOLL ICH TUN?**

Der Stoßsensor wurde zu oft ausgelöst.

Bitte entfernen Sie die Hindernisse, drücken Sie dann die STOP-Taste und drücken Sie MOW+OK, um den Mähvorgang fortzusetzen. Wenn dies nicht gelingt, starten Sie den Mäher neu und stellen Sie ihn dann in die Ladestation.

## **MEIN NAVIMOW ZEIGT DEN FEHLERCODE 6007 AN. WAS SOLL ICH TUN?**

Der Mäher wurde angehoben.

Bitte stellen Sie den Mäher auf eine ebene Fläche und prüfen Sie, ob die Vorderräder festsitzen, drücken Sie dann die STOP-Taste und drücken Sie MOW+OK, um den Mähvorgang fortzusetzen. Wenn dies nicht gelingt, starten Sie den Mäher neu und stellen Sie ihn dann in die Ladestation. Wenn dies häufig vorkommt, wenden Sie sich an den Kundendienst.

## **MEIN NAVIMOW ZEIGT DEN FEHLERCODE 6006 AN. WAS SOLL ICH TUN?**

Die Stoßsensoren werden immer wieder ausgelöst.

Bitte entfernen Sie die Hindernisse oder tippen Sie leicht auf den Sensor, um ihn freizugeben, drücken Sie dann die STOP-Taste und drücken Sie Mähen+OK, um den Mähvorgang fortzusetzen. Wenn dies nicht gelingt, starten Sie den Mäher neu und stellen Sie ihn dann in die Ladestation. Wenn der Fehler weiterhin besteht, wenden Sie sich an den Kundendienst.

## **MEIN NAVIMOW ZEIGT DEN FEHLERCODE 6004 AN. WAS SOLL ICH TUN?**

## Der Mäher kann nicht zur Ladestation zurückkehren.

Überprüfen Sie, ob sich Hindernisse auf dem Weg befinden und ob die Ladestation auf einer ebenen Fläche steht. Nachdem Sie die Hindernisse beseitigt haben, drücken Sie die STOP-Taste am Mäher und dann MOW+OK, um den Mähvorgang fortzusetzen. Wenn der Mähvorgang erneut fehlschlägt, prüfen Sie, ob die Ladestation und die Antenne seit der letzten Kartierung verschoben wurden. Bitte verwenden Sie die APP, um die Karte neu zu erstellen. Wenn das Problem immer noch nicht gelöst werden kann, wenden Sie sich bitte an den Kundendienst.

## **MEIN NAVIMOW ZEIGT DEN FEHLERCODE 6003 AN. WAS SOLL ICH TUN?**

Der Mäher ist gekippt.

Bitte bringen Sie ihn in die richtige Position und stellen Sie ihn zurück in die Begrenzung oder Ladestation. Drücken Sie die STOP-Taste am Mäher und dann MOW+OK, um den Mähvorgang fortzusetzen. Bitte grenzen Sie den Bereich aus, in dem der Mäher häufig umkippt.

## **MEIN NAVIMOW ZEIGT DEN FEHLERCODE 6002 AN. WAS SOLL ICH TUN?**

Der Mäher befindet sich außerhalb der Begrenzung.

Bitte platzieren Sie ihn innerhalb der Begrenzung. Drücken Sie die STOP-Taste am Mäher, und drücken Sie dann MOW+OK, um den Mähvorgang fortzusetzen. Wenn dies nicht gelingt, starten Sie den Mäher neu und stellen Sie ihn dann in die Ladestation. Wenn dies häufig vorkommt, wenden Sie sich an den Kundendienst.

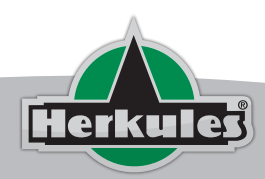

Datum: 08.07.2022 TI-Nr. 07/2022 S. 5 von 10

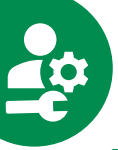

## **MEIN NAVIMOW ZEIGT DEN FEHLERCODE 5003 AN. WAS SOLL ICH TUN?**

Überstrom- oder Überspannungsschutz der Ladestation.

Bitte schließen Sie die Ladestation erneut an die Stromversorgung an und drücken Sie dann die STOP-Taste am Mäher. Wenn der Fehler weiterhin besteht, wenden Sie sich an den Kundendienst.

## **MEIN NAVIMOW ZEIGT DEN FEHLERCODE 5002 AN. WAS SOLL ICH TUN?**

Fehler im Führungsdraht der Ladestation.

Bitte schließen Sie die Ladestation erneut an die Stromversorgung an und drücken Sie dann die STOP-Taste am Mäher. Wenn der Fehler weiterhin besteht, wenden Sie sich an den Kundendienst.

## **MEIN NAVIMOW ZEIGT DEN FEHLERCODE 5001 AN. WAS SOLL ICH TUN?**

Fehler der GNSS-Antenne der Ladestation.

Bitte prüfen Sie, ob die GNSS-Antenne an die Ladestation angeschlossen ist, und drücken Sie dann die STOP-Taste am Mäher. Wenn der Fehler weiterhin besteht, wenden Sie sich an den Kundendienst.

## **MEIN NAVIMOW ZEIGT DEN FEHLERCODE 4013 AN. WAS SOLL ICH TUN?**

Kommunikationsfehler des Ultraschallmoduls.

Vergewissern Sie sich, dass die Ultraschallsensorkabel richtig angeschlossen sind, und starten Sie dann den Mäher neu. Wenn der Fehler weiterhin besteht, wenden Sie sich an den Kundendienst.

## **MEIN NAVIMOW ZEIGT DEN FEHLERCODE 4012 AN. WAS SOLL ICH TUN?**

Kommunikationsfehler der Sensoren.

Bitte drücken Sie die STOP-Taste am Mäher und drücken Sie MOW+OK, um den Mähvorgang fortzusetzen. Wenn dies nicht gelingt, starten Sie den Mäher neu und stellen Sie ihn dann in die Ladestation. Wenn der Fehler weiterhin besteht, wenden Sie sich an den Kundendienst.

## **MEIN NAVIMOW ZEIGT DEN FEHLERCODE 4011 AN. WAS SOLL ICH TUN?**

Kommunikationsfehler der Ladestation.

Vergewissern Sie sich, dass die Ladestation an eine Steckdose angeschlossen ist und der Abstand zwischen der Ladestation und dem Mäher nicht mehr als 200 Meter beträgt. Bitte drücken Sie die STOP-Taste am Mäher und drücken Sie MOW+OK, um den Mähvorgang fortzusetzen. Sollte dies nicht gelingen, starten Sie den Mäher neu und stellen Sie ihn dann in die Ladestation. Wenn der Fehler weiterhin besteht, wenden Sie sich an den Kundendienst.

## **MEIN NAVIMOW ZEIGT DEN FEHLERCODE 4010 AN. WAS SOLL ICH TUN?**

Kommunikationsfehler des Mähermotors.

Bitte drücken Sie die STOP-Taste am Mäher und drücken Sie MOW+OK, um den Mähvorgang fortzusetzen. Wenn dies nicht gelingt, starten Sie den Mäher neu und stellen Sie ihn dann in die Ladestation. Wenn der Fehler weiterhin besteht, wenden Sie sich an den Kundendienst.

## **MEIN NAVIMOW ZEIGT DEN FEHLERCODE 4008 AN. WAS SOLL ICH TUN?**

IoT-Link-Fehler.

Bitte drücken Sie die STOP-Taste am Mäher und drücken Sie MOW+OK, um den Mähvorgang fortzusetzen. Wenn dies nicht gelingt, starten Sie den Mäher neu und stellen Sie ihn dann in die Ladestation.

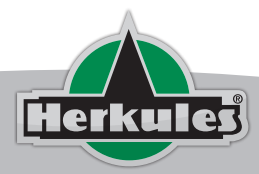

Datum: 08.07.2022 TI-Nr. 07/2022 S. 6 von 10

Wenn der Fehler weiterhin besteht, wenden Sie sich an den Kundendienst.

## **MEIN NAVIMOW ZEIGT DEN FEHLERCODE 4007 AN. WAS SOLL ICH TUN?**

Bluetooth-Verbindungsfehler.

Bitte drücken Sie die STOP-Taste am Mäher und drücken Sie MOW+OK, um den Mähvorgang fortzusetzen. Wenn dies nicht gelingt, starten Sie den Mäher neu und stellen Sie ihn dann in die Ladestation. Wenn der Fehler weiterhin besteht, wenden Sie sich an den Kundendienst.

## **MEIN NAVIMOW ZEIGT DEN FEHLERCODE 4004 AN. WAS SOLL ICH TUN?**

VCU-Übertemperatur.

Stellen Sie den Mäher in den Schatten (Betriebstemperatur: 0-40 Grad Celsius) und drücken Sie dann die STOP-Taste am Mäher. Wenn der Fehler weiterhin besteht, wenden Sie sich an den Kundendienst.

## **MEIN NAVIMOW ZEIGT DEN FEHLERCODE 4003 AN. WAS SOLL ICH TUN?**

ECU-Übertemperatur.

Stellen Sie den Mäher in den Schatten (Betriebstemperatur: 0-40 Grad Celsius), drücken Sie dann die STOP-Taste am Mäher. Wenn der Fehler weiterhin besteht, wenden Sie sich an den Kundendienst.

## **MEIN NAVIMOW ZEIGT DEN FEHLERCODE 4001 AN. WAS SOLL ICH TUN?**

Fehler im Speichersystem.

Bitte starten Sie den Mäher neu und stellen Sie ihn dann in die Ladestation. Wenn der Fehler weiterhin besteht, wenden Sie sich an den Kundendienst.

## **MEIN NAVIMOW ZEIGT DEN FEHLERCODE 3005 AN. WAS SOLL ICH TUN?**

Kurzschlussschutz des Nabenmotors.

Bitte starten Sie den Mäher neu und stellen Sie ihn dann in die Ladestation. Wenn der Fehler weiterhin auftritt, wenden Sie sich an den Kundendienst.

## **MEIN NAVIMOW ZEIGT DEN FEHLERCODE 3004 AN. WAS SOLL ICH TUN?**

Kalibrierungsfehler des Nabenmotors.

Schalten Sie den Mäher aus, und heben Sie die Hinterräder am Hebegriff vom Boden ab. Schalten Sie ihn dann ein und warten Sie, bis sich das Hinterrad dreht und kalibriert. Nach der Kalibrierung können Sie den Mäher wie gewohnt verwenden. Wenn der Fehler weiterhin besteht, wenden Sie sich an den Kundendienst.

## **MEIN NAVIMOW ZEIGT DEN FEHLERCODE 3003 AN. WAS SOLL ICH TUN?**

IMU-Vorspannungsfehler.

Bitte halten Sie den Mäher waagerecht und ruhig und starten Sie den Mäher neu. Wenn der Fehler weiterhin besteht, wenden Sie sich an den Kundendienst.

## **MEIN NAVIMOW ZEIGT DEN FEHLERCODE 3002 AN. WAS SOLL ICH TUN?**

Nabenmotor-Überdrehzahlschutz.

Bitte drücken Sie die STOP-Taste am Mäher und drücken Sie MOW+OK, um den Mähvorgang fortzusetzen. Wenn der Fehler weiterhin auftritt, wenden Sie sich an den Kundendienst.

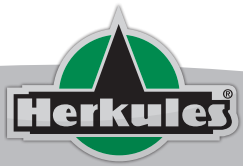

**herkules-haendler.de** Dörnbergstr. 27-29 · D-34233 Fuldatal

Datum: 08.07.2022 TI-Nr. 07/2022 S. 7 von 10

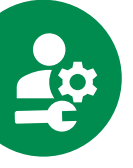

## **MEIN NAVIMOW ZEIGT DEN FEHLERCODE 3001 AN. WAS SOLL ICH TUN?**

Blockierschutz des Nabenmotors.

Bitte prüfen Sie, ob die Räder festsitzen. Entfernen Sie die Fremdkörper, drücken Sie dann die STOP-Taste am Mäher und drücken Sie MOW+OK, um das Mähen wieder aufzunehmen. Wenn der Fehler weiterhin besteht, wenden Sie sich an den Kundendienst.

## **MEIN NAVIMOW ZEIGT DEN FEHLERCODE 1025 AN. WAS SOLL ICH TUN?**

Die Batterietemperatur ist zu niedrig.

Stellen Sie den Mäher in eine warme Umgebung (Betriebstemperatur: 0-40 Grad Celsius), und drücken Sie dann die STOP-Taste am Mäher. Wenn der Fehler weiterhin besteht, wenden Sie sich an den Kundendienst. Nehmen Sie den Akku nicht auseinander und verwenden Sie nur einen Original-Akku.

## **MEIN NAVIMOW ZEIGT DEN FEHLERCODE 1024 AN. WAS SOLL ICH TUN?**

Die Batterietemperatur ist zu hoch.

Stellen Sie den Mäher in den Schatten (Betriebstemperatur: 0-40 Grad Celsius), und drücken Sie dann die STOP-Taste am Mäher. Wenn der Fehler weiterhin besteht, wenden Sie sich an den Kundendienst. Nehmen Sie den Akku nicht auseinander und verwenden Sie nur einen Original-Akku.

## **MEIN NAVIMOW ZEIGT DEN FEHLERCODE 1023 AN. WAS SOLL ICH TUN?**

Batterieladeschutz.

Bitte drücken Sie die STOP-Taste am Mäher. Wenn der Fehler weiterhin auftritt, nehmen Sie den Mäher aus der Ladestation und wenden Sie sich an den Kundendienst. Nehmen Sie den Akku nicht auseinander und verwenden Sie nur einen Original-Akku.

## **MEIN NAVIMOW ZEIGT DEN FEHLERCODE 1022 AN. WAS SOLL ICH TUN?**

Entladeschutz der Batterie.

Bitte drücken Sie die STOP-Taste am Mäher. Wenn der Fehler weiterhin auftritt, schalten Sie den Mäher sofort aus, und wenden Sie sich an den Kundendienst.

## **MEIN NAVIMOW ZEIGT DEN FEHLERCODE 1021 AN. WAS SOLL ICH TUN?**

### Unterspannungsschutz der Batterie.

Die Batterie ist zu tief entladen und muss aufgeladen werden. Wenn die Batterietemperatur unter 0 Grad oder über 48 Grad liegt, warten Sie, bis die Temperatur wieder über 5 Grad oder unter 44 Grad liegt, bevor Sie laden. Drücken Sie nach dem Aufladen auf 50 % Leistung die STOP-Taste, um den Fehler zu löschen. Wenn der Fehler weiterhin besteht, trennen Sie den Mäher von der Ladestation und wenden Sie sich an den Kundendienst. Nehmen Sie den Akku nicht auseinander und verwenden Sie nur einen Original-Akku.

## **MEIN NAVIMOW ZEIGT DEN FEHLERCODE 1020 AN. WAS SOLL ICH TUN?**

Überspannungsschutz der Batterie.

Bitte drücken Sie die STOP-Taste am Mäher. Wenn der Fehler weiterhin auftritt, trennen Sie den Mäher von der Ladestation, und wenden Sie sich an den Kundendienst. Nehmen Sie den Akku nicht auseinander und verwenden Sie nur einen Original-Akku.

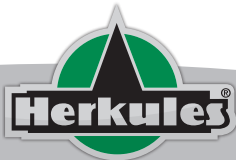

**herkules-haendler.de** Dörnbergstr. 27-29 · D-34233 Fuldatal

Datum: 08.07.2022 TI-Nr. 07/2022 S. 8 von 10

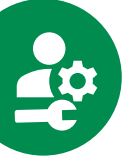

## **MEIN NAVIMOW ZEIGT DEN FEHLERCODE 4020 AN. WAS SOLL ICH TUN?**

Selbsttest des ECU-Systems fehlgeschlagen.

Bitte starten Sie den Mäher neu und stellen Sie ihn dann in die Ladestation. Wenn der Fehler weiterhin besteht, wenden Sie sich an den Kundendienst.

## **MEIN NAVIMOW ZEIGT DEN FEHLERCODE 3010 AN. WAS SOLL ICH TUN?**

VCU-Selbsttest fehlgeschlagen.

Bitte starten Sie den Mäher neu und stellen Sie ihn dann in die Ladestation. Wenn der Fehler weiterhin besteht, wenden Sie sich an den Kundendienst.

## **MEIN NAVIMOW ZEIGT DEN FEHLERCODE 3008 AN. WAS SOLL ICH TUN?**

Systemfehler des Mähers.

Bitte starten Sie den Mäher neu und stellen Sie ihn dann in die Ladestation. Wenn der Fehler weiterhin besteht, wenden Sie sich an den Kundendienst.

## **MEIN NAVIMOW ZEIGT DEN FEHLERCODE 2010 AN. WAS SOLL ICH TUN?**

Selbsttest des Sensorsystems fehlgeschlagen.

Bitte starten Sie den Mäher neu und stellen Sie ihn dann in die Ladestation. Wenn der Fehler weiterhin besteht, wenden Sie sich an den Kundendienst.

## **MEIN NAVIMOW ZEIGT DEN FEHLERCODE 1010 AN. WAS SOLL ICH TUN?**

NCU-Selbsttest fehlgeschlagen.

Bitte starten Sie den Mäher neu und stellen Sie ihn dann in die Ladestation. Wenn der Fehler weiterhin besteht, wenden Sie sich an den Kundendienst.

## **MEIN NAVIMOW ZEIGT DEN FEHLERCODE 1009 AN. WAS SOLL ICH TUN?**

Überstromschutz des Schnitthöhenmotors.

Schalten Sie zu Ihrer Sicherheit zuerst den Mäher aus. Überprüfen Sie, ob sich Fremdkörper wie Grasschnitt, Steine usw. über dem Messerschutz befinden, und beseitigen Sie diese. Starten Sie den Mäher erneut, und stellen Sie die Schnitthöhe zur Prüfung auf 60 mm ein. Wenn der Fehler weiterhin besteht, wenden Sie sich an den Kundendienst.

## **MEIN NAVIMOW ZEIGT DEN FEHLERCODE 1008 AN. WAS SOLL ICH TUN?**

Motorblockierschutz für die Schnitthöhe.

Schalten Sie zu Ihrer Sicherheit zuerst den Mäher aus. Überprüfen Sie, ob sich Fremdkörper wie Grasschnitt, Steine usw. über dem Messerschutz befinden, und beseitigen Sie diese. Starten Sie den Mäher erneut und stellen Sie die Schnitthöhe zur Prüfung auf 60 mm ein. Wenn der Fehler weiterhin besteht, wenden Sie sich an den Kundendienst.

## **MEIN NAVIMOW ZEIGT DEN FEHLERCODE 1005 AN. WAS SOLL ICH TUN?**

Blockierschutz des Mähmotors.

Schalten Sie zu Ihrer Sicherheit zuerst den Mäher aus. 1. Prüfen Sie, ob der Messerteller festsitzt, entfernen Sie die Fremdkörper. 2. Prüfen Sie, ob das Gras zu dick und dicht ist, schneiden Sie Ihren Rasen

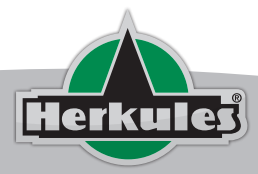

Datum: 08.07.2022 TI-Nr. 07/2022 S. 9 von 10

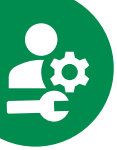

auf eine Höhe von höchstens 6 cm. Starten Sie den Mäher neu und fahren Sie mit dem Mähen fort. Wenn der Fehler weiterhin besteht, wenden Sie sich an den Kundendienst.

## **MEIN NAVIMOW ZEIGT DEN FEHLERCODE 1004 AN. WAS SOLL ICH TUN?**

Überstromschutz des Mähmotors. Bitte drücken Sie die STOP-Taste am Mäher. Wenn der Fehler weiterhin besteht, wenden Sie sich an den

Kundendienst.

## **MEIN NAVIMOW ZEIGT DEN FEHLERCODE 1003 AN. WAS SOLL ICH TUN?**

Unterspannungsschutz des Mähmotors.

Bitte laden Sie den Mäher auf, bis die Batterie zu mehr als 50 % aufgeladen ist (die Batterieanzeige leuchtet grün), und drücken Sie dann die STOP-Taste am Mäher. Wenn der Fehler weiterhin besteht, wenden Sie sich an den Kundendienst. Nehmen Sie den Akku nicht auseinander und verwenden Sie unbedingt einen Original-Akku.

## **MEIN NAVIMOW ZEIGT DEN FEHLERCODE 1002 AN. WAS SOLL ICH TUN?**

Überspannungsschutz des Mähmotors.

Bitte drücken Sie die STOP-Taste am Mäher. Wenn der Fehler weiterhin besteht, wenden Sie sich an den Kundendienst. Nehmen Sie den Akku nicht auseinander und verwenden Sie einen Original-Akku.

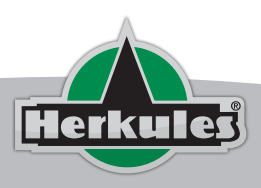

# $\overrightarrow{U}$  SEGWAY

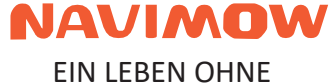

GRENZEN WÄHLEN